# Criando e compilando um arquivo de Código em C no linux.

### Abrindo o Editor:

Como dito na primeira aula, não devemos utilizar editores de texto complexos como o Word ou OpenOffice Writer devido às tags que eles inserem no documento. No linux, usaremos os editores kate ou gedit.

No kubuntu, para abrirmos o kate, basta clicarmos no menu K no canto esquerdo inferior  $\rightarrow$ Aplicativos  $\rightarrow$  Utilitários  $\rightarrow$  Kate. Da mesma forma, podemos abrir o gedit.

### Escrevendo o código fonte:

Uma vez aberto o o editor de texto, podemos escrever o código. Para habilitar o programa a destacar a sintaxe da linguagem C, basta salvar o arquivo, clicando em: Arquivo>Salvar Como. Quando surgir a janela, basta salvamos o código com a extensão ".c", por exemplo: meuCodigo.c.

## Compilando o código fonte:

Com o código salvo em disco, podemos compilá-lo. Para isso, temos que abrir o **konsole** do linux. Para isso, vá no menu K->Aplicativos->Sistema->Terminal. Irá surgir uma tela como a de baixo:

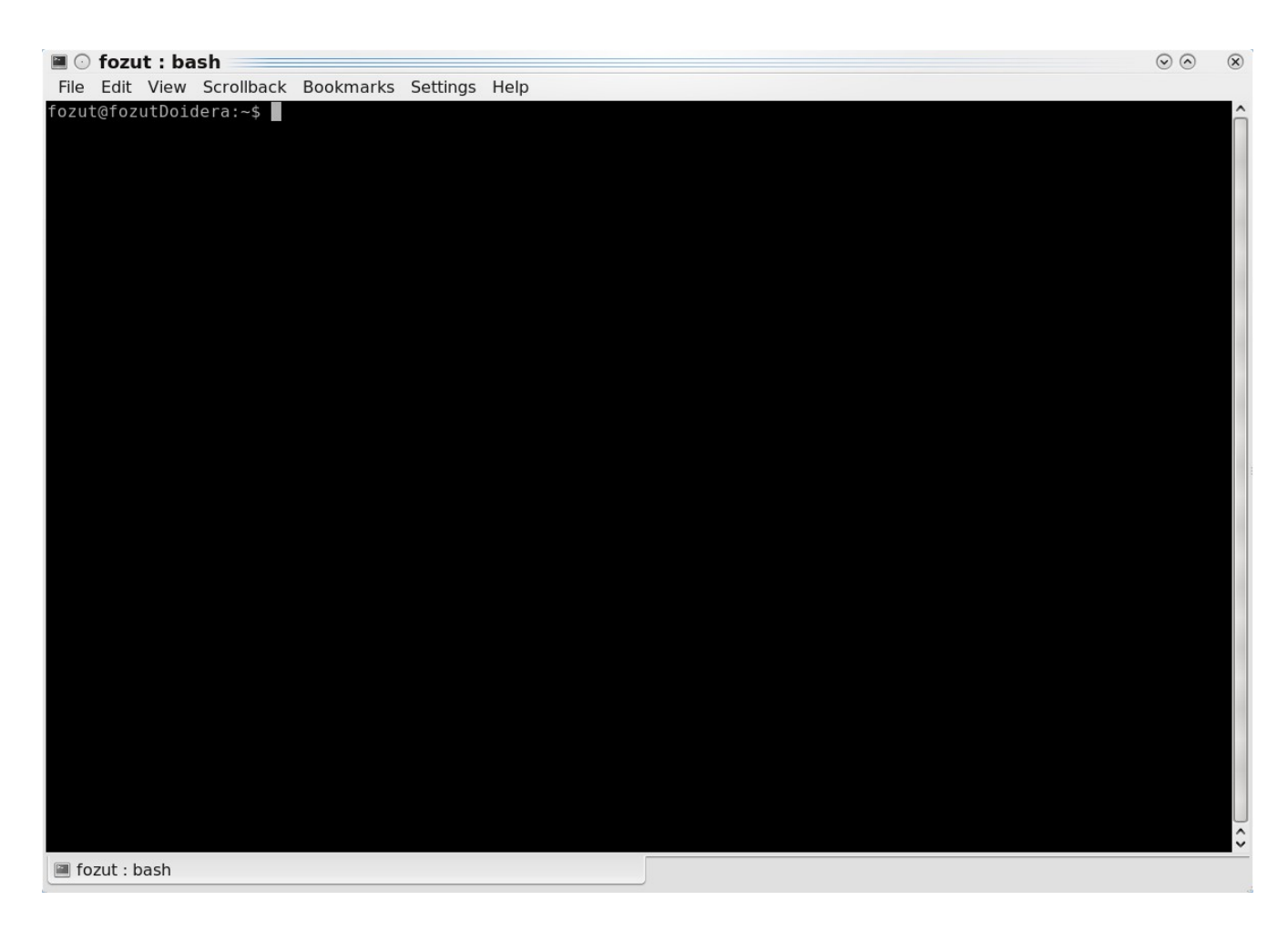

Os comando "ls" e "cd" devem se usados para explorarmos as pastas e assim chegarmos ao local onde salvamos o código fonte no disco. O comando ls lista todos os arquivos e pastas presentes no diretório atual; já o comando cd entra em uma determinada pasta.

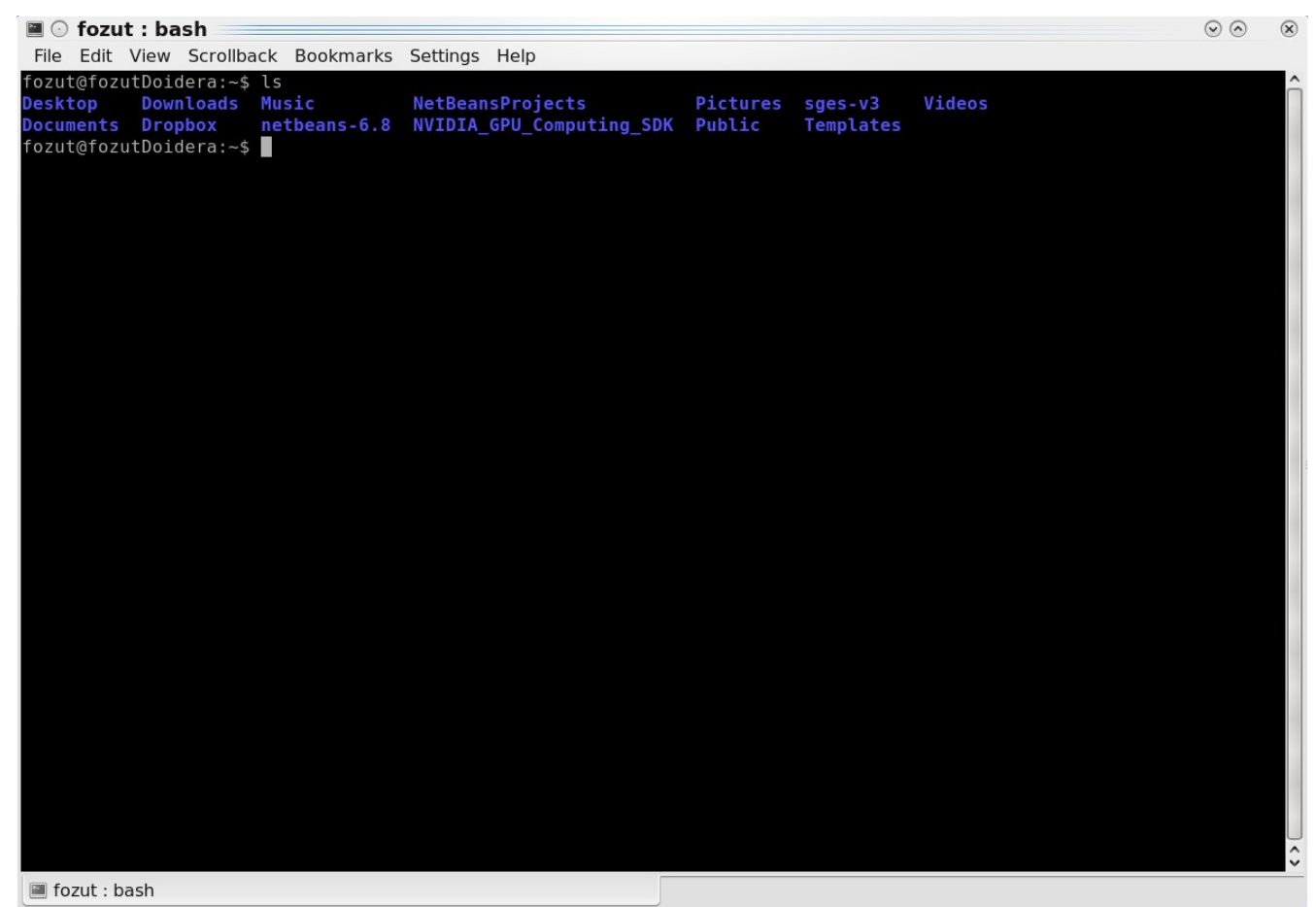

A figura abaixo ilustra o uso do comando ls.

Note que em azul estão todas as pastas do diretório raiz. Supondo que o código foi salvo na área de trabalho, basta entrarmos na pasta Desktop para podemos compilá-lo. Utilizando o comando cd entraremos na pasta Desktop: cd Desktop.

A figura baixo ilustra o uso do comando cd seguido do comando ls.

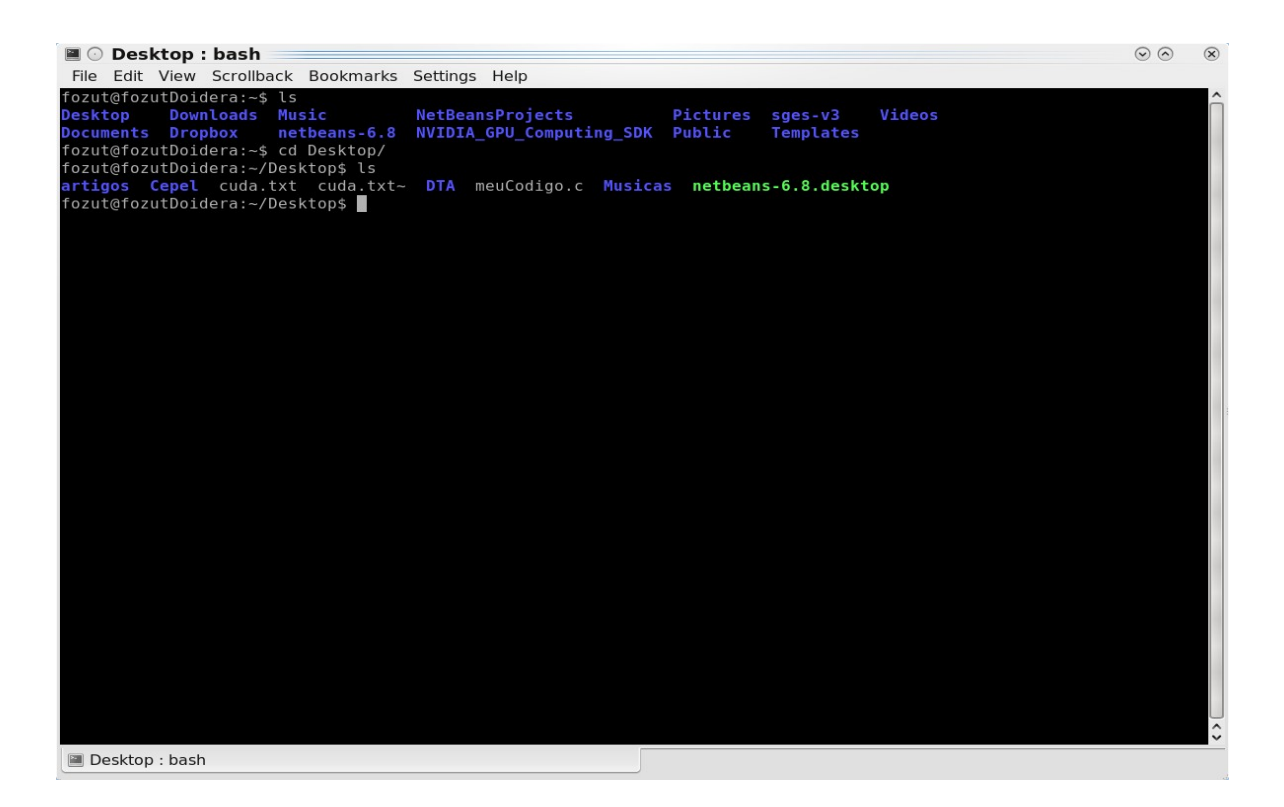

Note que o arquivo meuCodigo.c está na pasta Desktop.

#### Compilando o código fonte:

Para compilar um código em C, usaremos o compilador gcc. O compilador é responsável por traduzir o código fonte escrito em uma linguagem específica para um arquivo que o computador saiba interpretar, ou seja, um executável.

No terminal, digitaremos: gcc -o saida meuCodigo.c

O parâmetro " -o saida" indica o nome do executável que será criado.

O parâmetro "meuCodigo.c" indica qual será o código fonte compilado.

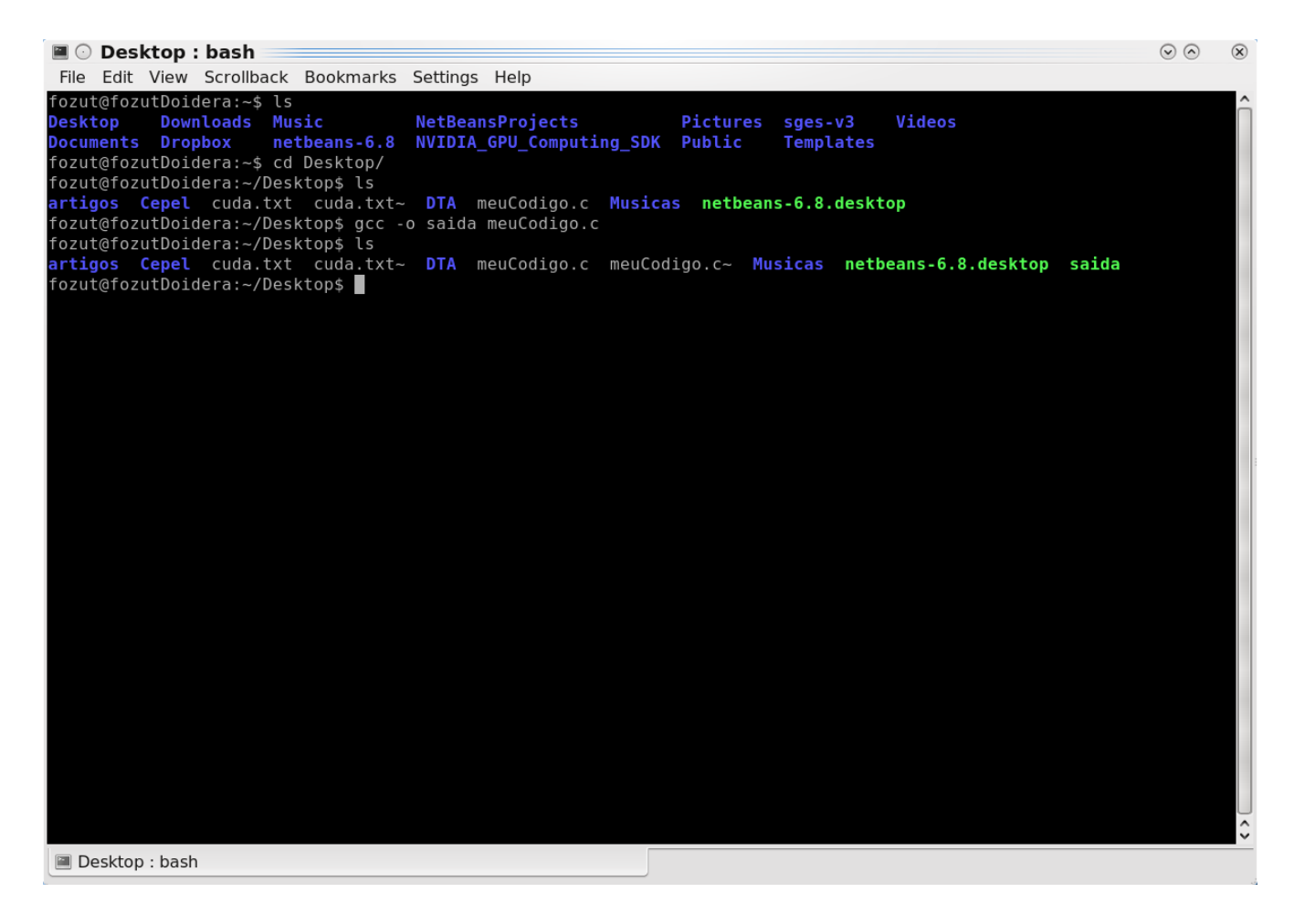

Com o comando ls podemos notar que um arquivo saida foi criado. Para executarmos o programa, basta digitarmos o nome do executável precedito do comando "./" (por exemplo ./saida ). A saída do programa pode ser vista no próprio terminal.

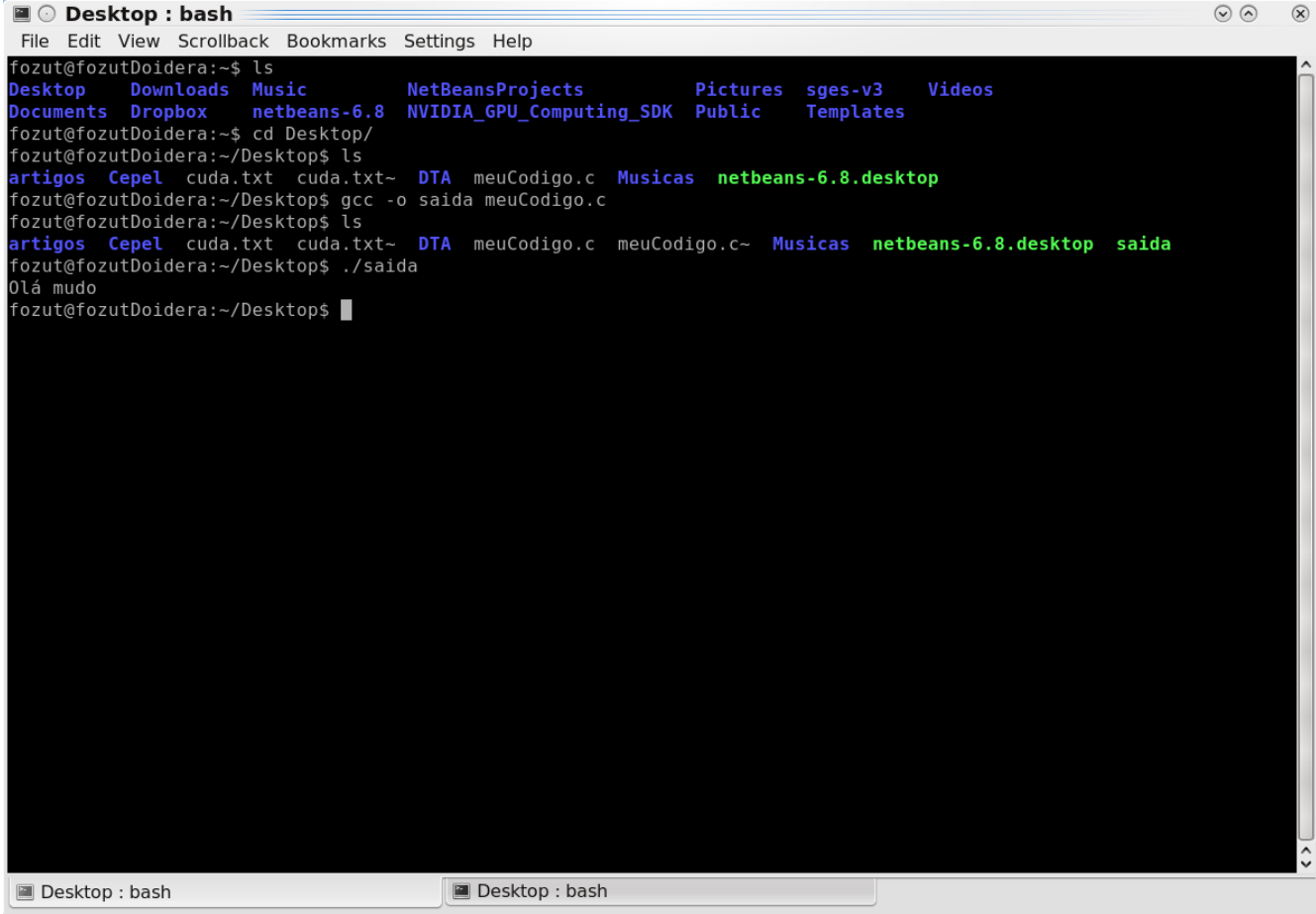